## **How To log into the NGAUS Site**

1. First go to the NGAUS site. Link

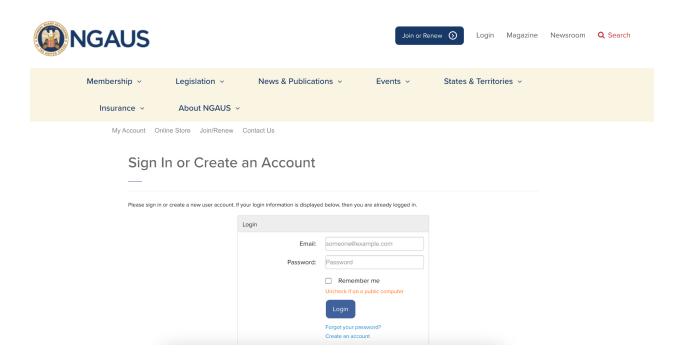

- 2. Next, sign in or create an account.
- 3. To find your membership start date, click on "My Memberships."

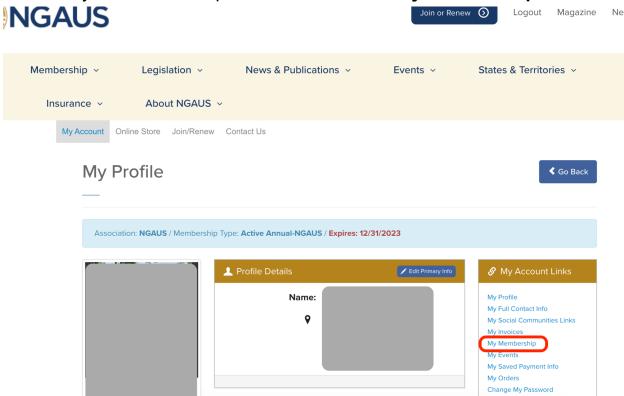

4. Next, you should see when you joined NGAUS and HNGA.

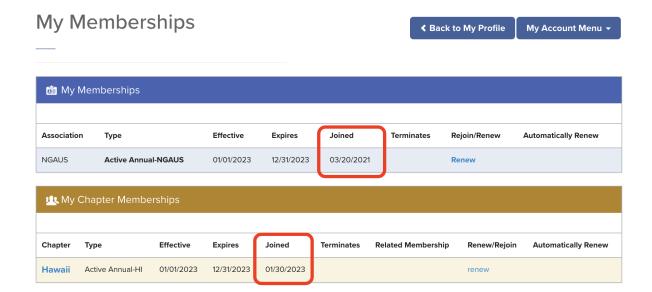